## **Low-risk 11g Upgrade using RAT, Snapshot Standby and Plan Baselines**

Arup Nanda

## **About Me**

- Oracle DBA for 16 years and counting
- Speak at conferences, write articles, 4 books
- **Brought up the Global** Database Group at Starwood Hotels, in White Plains, NY

Security, Scheduling, Performance & More ORACLE<sup>®</sup> **TECHNOLOGY NETWORK** Oracle PL/S for  $\rm DBAs$ THE ENTERT SINGLET IN SPACE. **RMAN Recipes** Feuerstein for Oracle Database 11g A Problem-Solution Approach **CIRACLE** car at china associated the Auto us Nanda. Oracle Database 11g **ACTOR New Features** Massessie the face Copetations of the Latest Detsbaus Pelesser dark & Reams **Contractor September** 

#### **What You will Learn**

- A rehash of our 11g Upgrade Experience
- What challenges lay during our upgrade
- What tools are available with Oracle
- How we used these tools to meet these challenges

The information is for educational purpose only; not professional advise or consultation. Starwood and the speaker make no warranty about the accuracy of the content and assume no responsibility for the consequence of the actions shown in the slides.

#### **Must Read**

- MetaLink Note 429825.1 shows the steps for a manual upgrade
- MetaLink Note 601807.1 Upgrade Companion for 11gR1: a one stop paper for upgrade.
	- Note 837570.1 for 11gR2
- A very important step [*Never* skip it] check for dangling dictionary objects – MetaLink 579523.1

#### **Database Details**

- A lot of applications; not just one
	- A lot of business processes; not just a few
- Very critical business functionalities
	- A high \$ amount attributed to downtime or slowness (which also translates to downtime since the apps time out)
- Version 10.2.0.4 was pre-upgrade

## **Pre/Post-Upgrade**

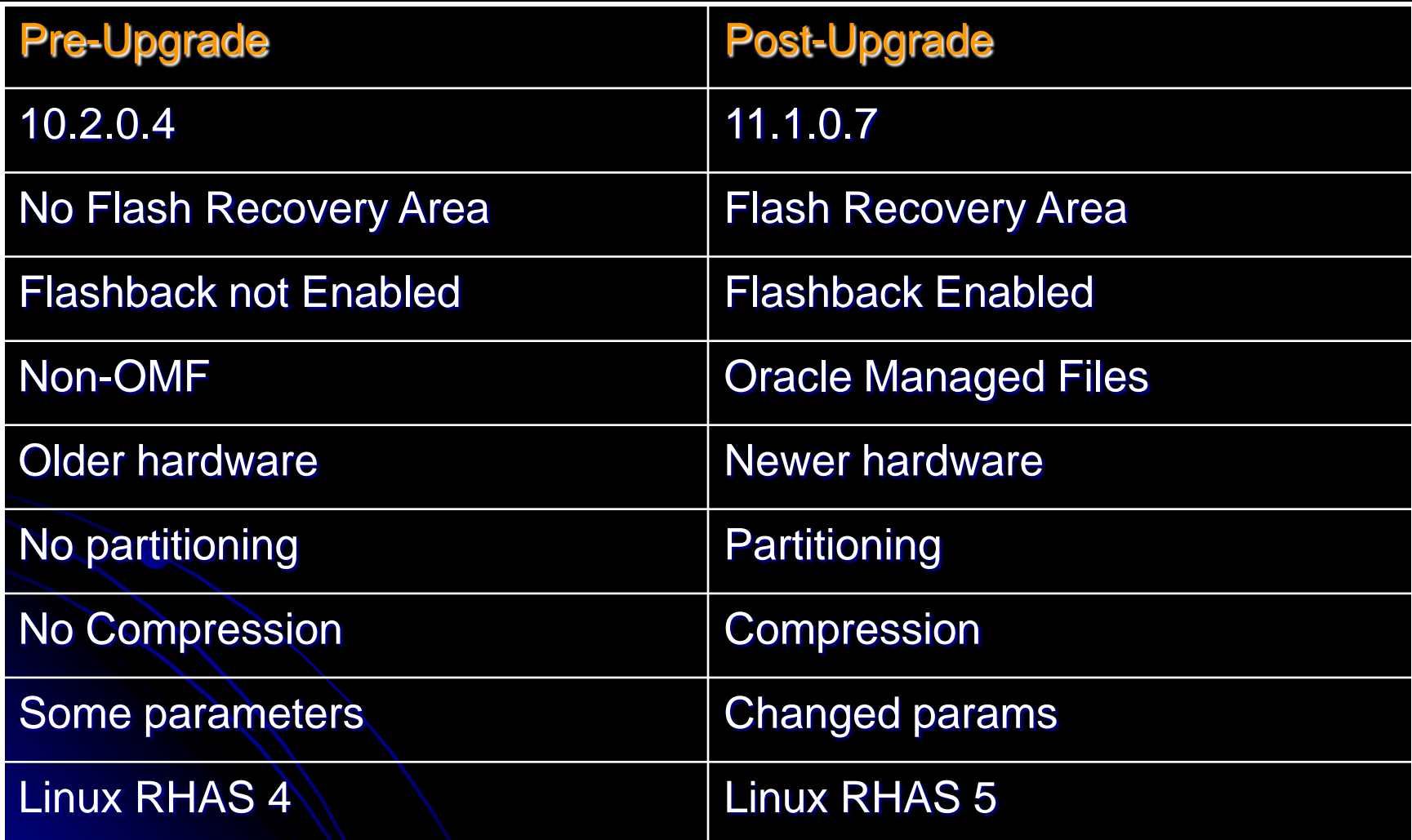

## **The \$zillion Question**

- *If it ain't broken don't fix it* is generally the mantra
- *Must* Have Answers
	- What will happen will the database at least perform as much as right now, or it might be worse?
	- How do we know?
	- How certain are we?

## **Why Worse?**

- Optimizer Plans could be change for better (or, *worse*) performance related
- Functionality may have changed, producing unexpected **results**
- New bugs may be encountered for which there will be no patches, at least not immediately
- **Some new functionality may require further attention**

#### **The Usual Plan**

- Create new environment (pre-prod) and run the production-*like* events there and examine the performance
- The key is it is "production-like"; not *actual* events that occurred in production.
- Usually synthetic, concocted

## **So, what's Problem?**

- Synthetic transactions are not faithful reproductions of the events that actually happened
- They are mechanized and repeatable, but do not capture production dynamics
- Concocted ones do not take into account unique data values.
	- Example: name searches are more on "Johnson" in New York while in Los Angeles, it's "Lee"

# **The Ugly Truth**

- Will the database work the same way (if not better) after the upgrade?
- Synthetic transactions will *not* give you the answer
- To get that, you must ask the users to redo the activities exactly how they did in real production
	- In the same order, using the same breaks in between!

## **Challenges**

- Building a test system
	- quickly, easily, accurately, repeatedly
- **Dry runs of Upgrades**
- **Ensuring performance** 
	- Repeating the activities of the production
		- accurately
		- without impacting production
- Impact of new parameters

## **Additional Challenges**

- You want to change something else during the upgrade (since you have an outage)
	- Convert to RAC
	- Storage to ASM
	- Change buffer pools
	- Change some parameter, such as cursor\_sharing
	- Take advantage of new features, e.g. LOBs to **Securefiles**

## **Tools at your Disposal**

- **Database Replay**
- **SQL Performance Analyzer**
- SQL Tuning Advisor
- SQL Plan Management
- **Easier Standby Building**
- Snapshot Standby
- **Switching between Physical and Logical**

## **Concocting Prod Work**

- Workload generator tools such as Load Runner can simulate user actions,
	- Capture clickstream on a webpage
	- **Databank parameters to simulate load**
	- Coverage for important workflows only
- **.** Upgrade involves only one changed part
	- Application -> App Server -> Database
	- So, there is no need to test the entire stack
- Cost of QA is *not* insignificant
- Availability of QA is not automatic

#### **Parts of a System**

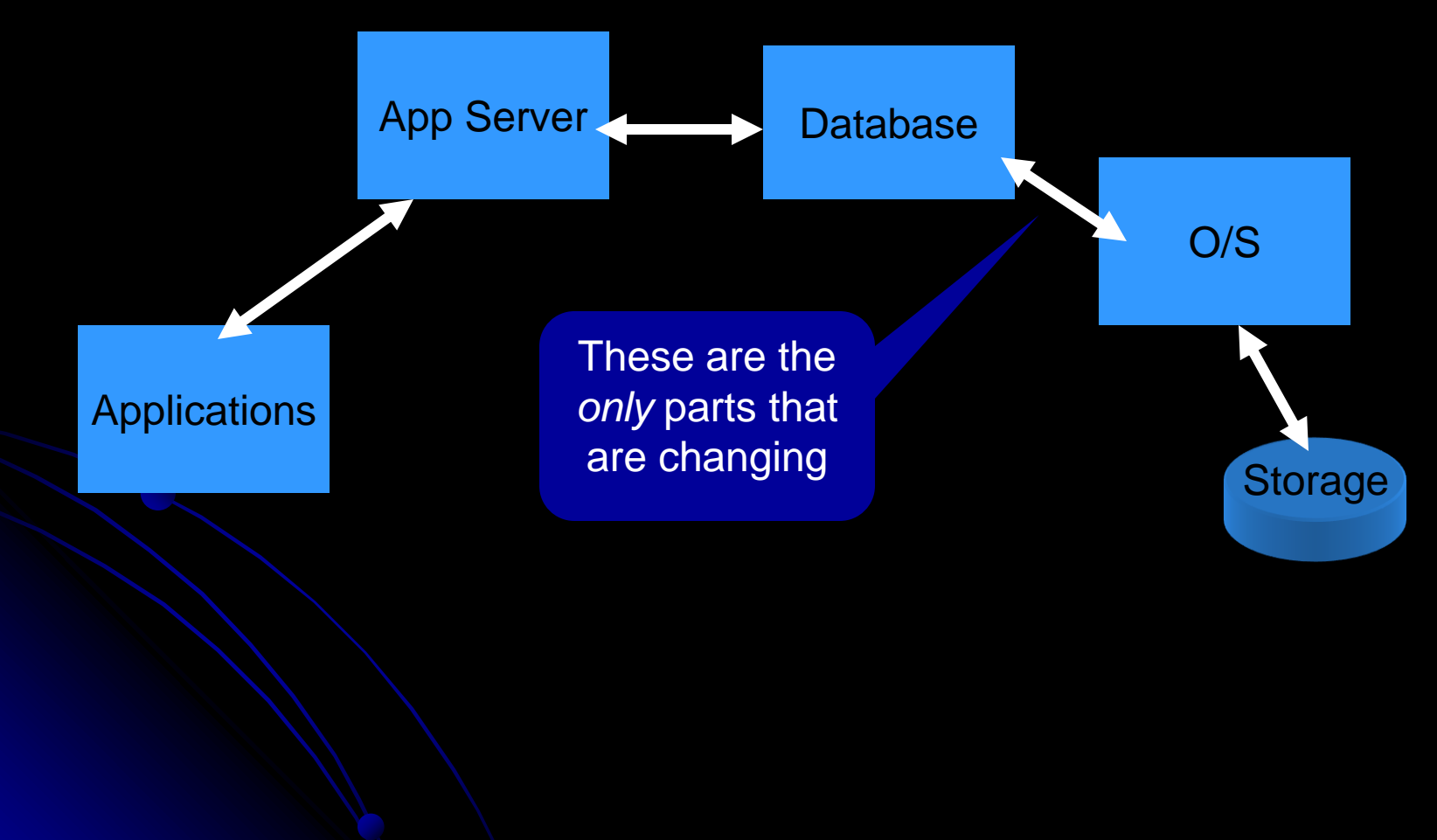

#### **Workload Generation Tools**

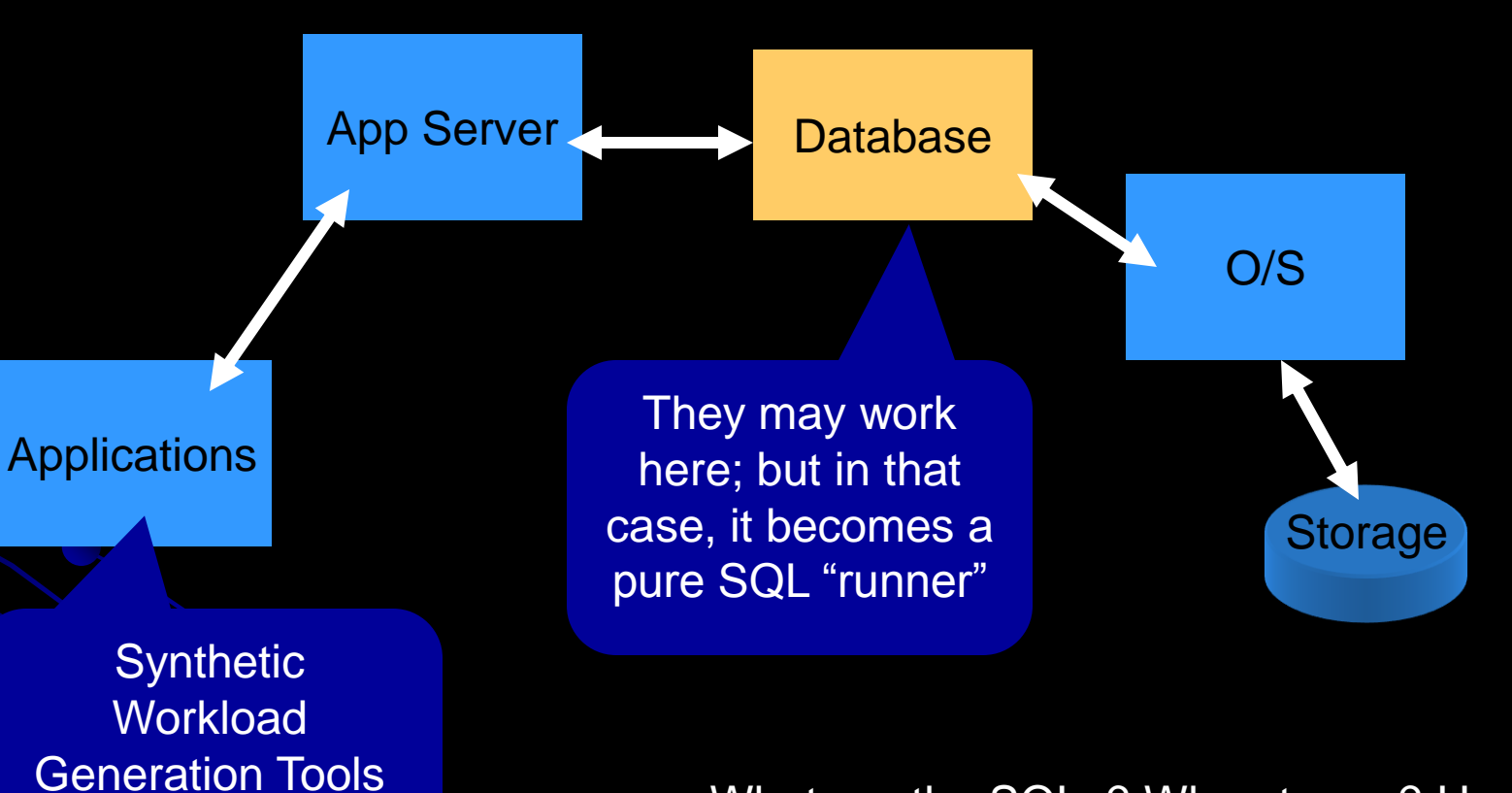

What are the SQLs? When to run? How to sequence?

Database 11g Upgrade 17 and 17 and 17 and 17 and 17 and 17 and 17 and 17 and 17 and 17 and 17 and 17 and 17 and 17 and 17 and 17 and 17 and 17 and 17 and 17 and 17 and 17 and 17 and 17 and 17 and 17 and 17 and 17 and 17 an

Usually Work Here

## **Questions for "SQL Running"**

- What SQLs were executed
- How often was each one executed
	- Determines parsing, buffer cache hits, etc.
- In what order were they executed
	- Determines buffer hits
- How much was the time between them
	- **Determines buffer hits, parsing**
- What optimizer environment was in effect
	- Someone sets DBFMBRC before running an SQL and then resets it to default
- Are sequence numbers guaranteed?

## **Capturing the Work**

- **SQL Trace** 
	- Captures the SQL statements, in order, with plans
- **10046 Trace** 
	- Captures the SQL statements with timestamp
	- Bind variables
- 10053 Trace
	- Captures the optimizer environment
- But, how will you put the information from all this together to produce something that is:
	- **Executable**
	- Repeatable

### **Database Replay**

- This is where Database Replay really shines
- It captures the actual transactions from the production system, in the same order, with the same breaks in between
- It's as if the users are redoing the same activities in front of the test system
- Even sequence numbers are fetched the same way they occurred in production
- No primary key violation

## **Workload Capture**

- The package dbms\_workload\_capture captures workload from current production
- The package exists in 11g, so what about 10g?
- $\bullet$  In 10.2.0.4 it exists
- For earlier versions, a patch needs to be applied
	- Refer to MetaLink Note 560977.1 for details
- The easiest is to use Enterprise Manager Grid Control
- Grid Control 10.2.0.5 has the toolkit

## **Steps**

- Capture Workload
- It produces a set of files with extension \*.rec
- Move them to the 11g system
- Use Replay feature in command line or EM to replay the **activities**
- Both these activities take AWR snapshots before and after events. Use AWR Compare Period Report to compare the performance.

 A complete detailed article on Database Replay is on OTN: [http://www.oracle.com/technology/oramag/oracle/08](http://www.oracle.com/technology/oramag/oracle/08-jan/o18dbasereplay.html) [jan/o18dbasereplay.html](http://www.oracle.com/technology/oramag/oracle/08-jan/o18dbasereplay.html)

## **Capture from 10g**

- Create a directory to hold the rec files create directory RAT as '/oracle/rat'
- Add a Filter

BEGIN

dbms\_workload\_capture.add\_filter(

fname  $\Rightarrow$  'abcd\_filter',

```
fattribute \Rightarrow 'USER',
```
fvalue  $\Rightarrow$  'ABCD');

END;

Allows you to capture only those for the user called ABCD.

**• Start the Capture Process** BEGIN DBMS\_WORKLOAD\_CAPTURE.START\_CAPTURE ( name  $\Rightarrow$  'capture1',  $\text{dir} \quad \implies \text{'RAT'},$ duration  $\implies 3600,$ default\_action => 'EXCLUDE', auto\_unrestrict  $\Rightarrow$  TRUE); END;

● It will generate a lot of files in the format wcr\_\*.rec in the /oracle/rat directory.

#### • Get the capture **ID**

select ID from dba\_workload\_captures where status = 'COMPLETED'

#### Export the AWR

begin

/

dbms\_workload\_capture.export\_awr  $(capture_id \Rightarrow$ end;

- AWR will also be exported as a dumpfile in the /oracle/rat directory.
- Copy all the files in that directory to the target system

## **Replay Steps**

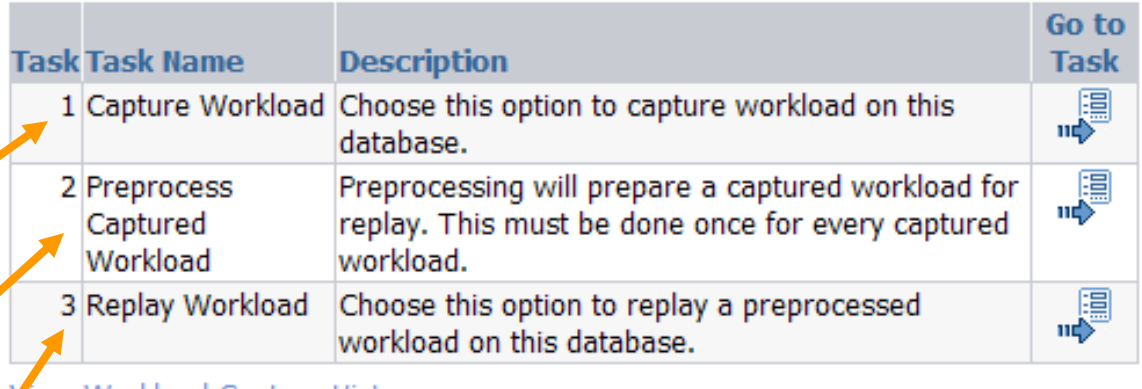

- 1. Create directory on the target
- 2. Pre-process the captured workload
- 3. Replay the workload
- 4. From the command line
	- \$ wrc system/manager replaydir=/u01/oracle/rat

## **During Replay**

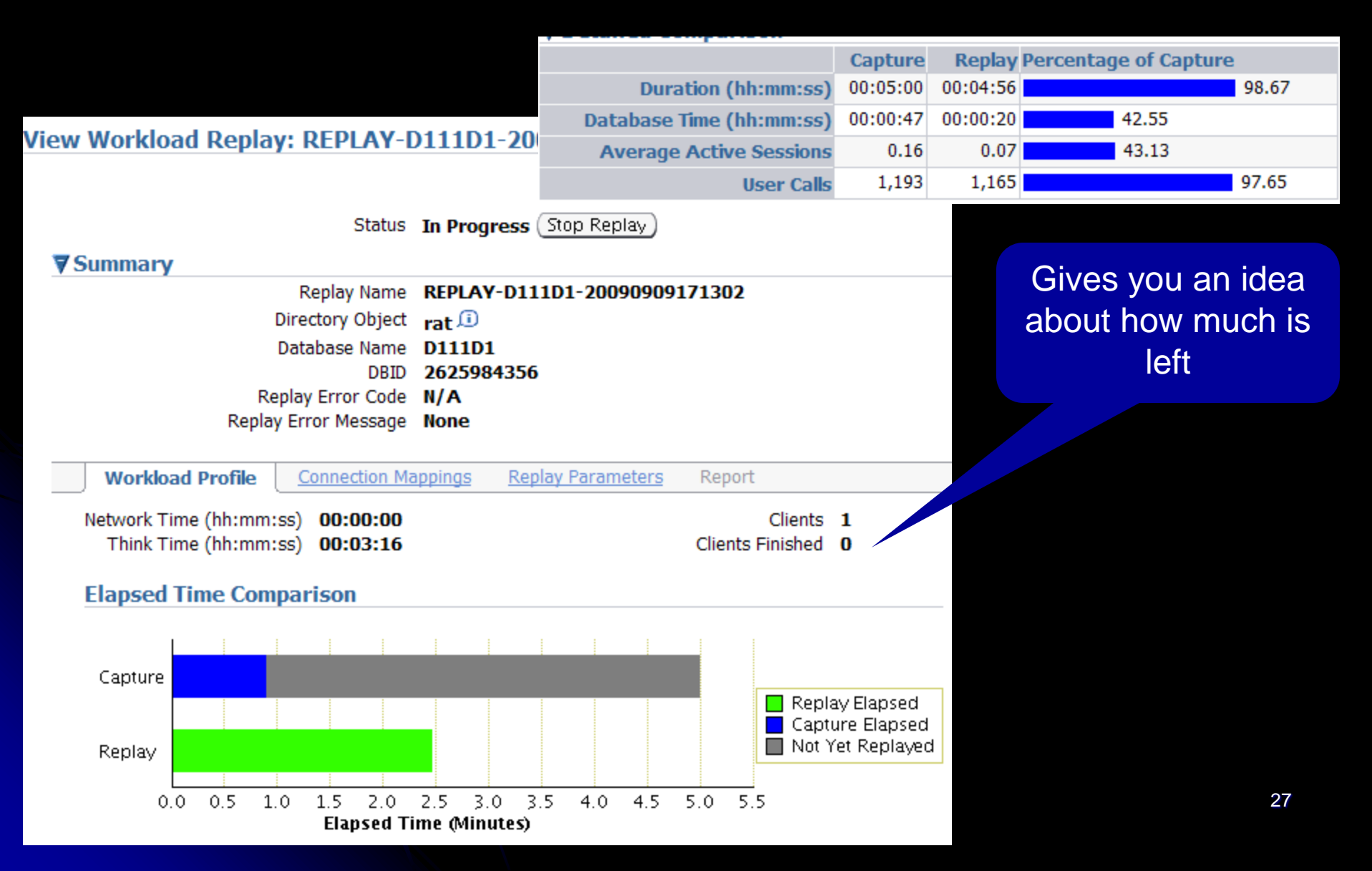

#### **Get the Reports**

This "compare" report, aka "Diffdiff Report" is the most important. It shows the system stats on the target and the source when the *same* activities were occurred there.

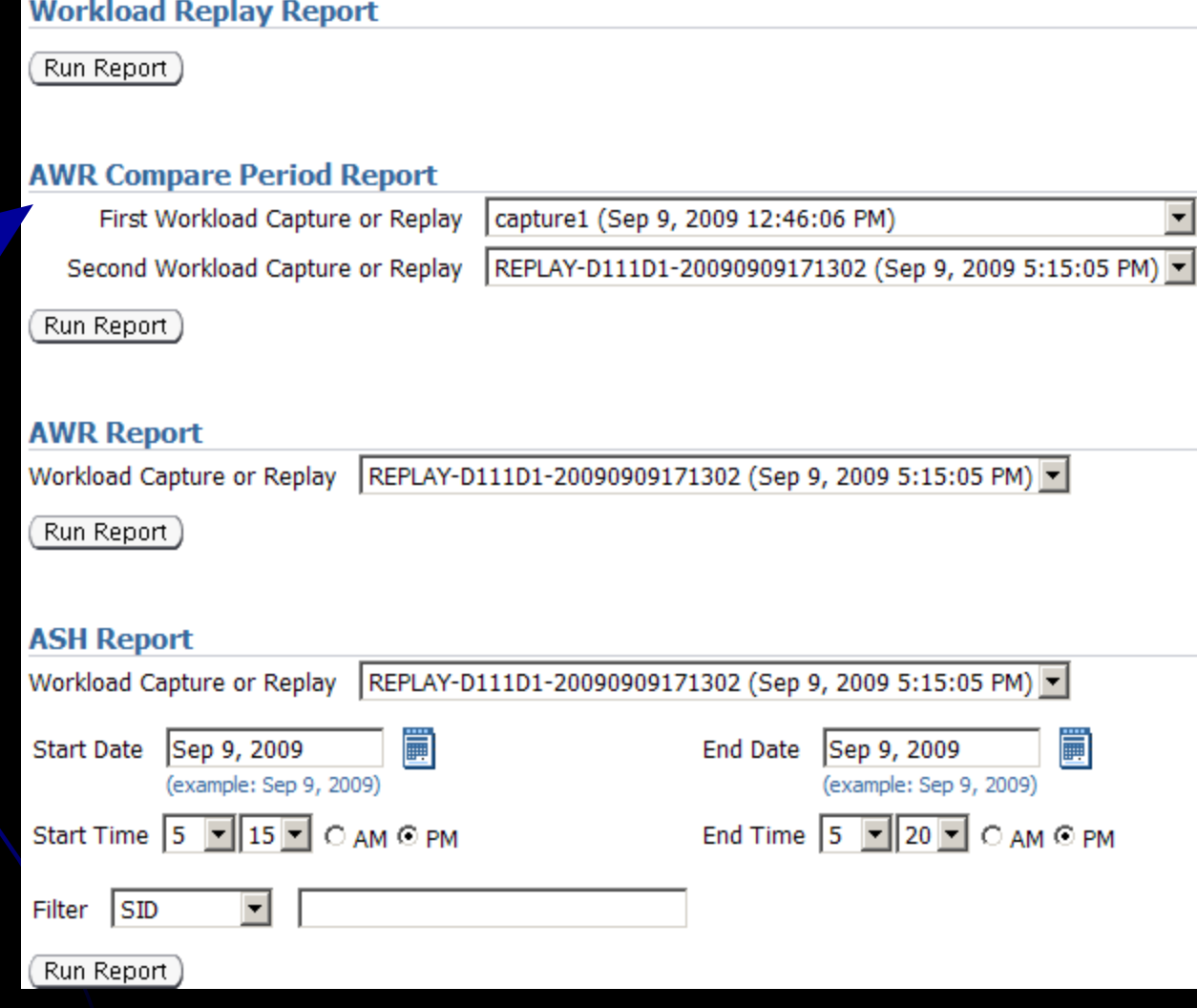

## **SQL Performance Analyzer**

- Some SQLs showed regression, i.e. they underperformed compared to 10g
- You need to know *why*
	- optimizer environment, bind variables, etc?
- SPA allows you to *run* captured SQLs in differing environments
	- In the same database but
		- Different optimizer parameters
		- Different ways of collecting stats,
		- With pending stats in 11g, can validate on PROD during maintenance windows/non-peak
		- Different indexes, or MVs

#### **Source of SQLs**

- **Shared Pool**
- Captured from Production during a workload
- Stored in a SQL Tuning Set (STS)
- Continuous Capture functionality to capture all SQLs

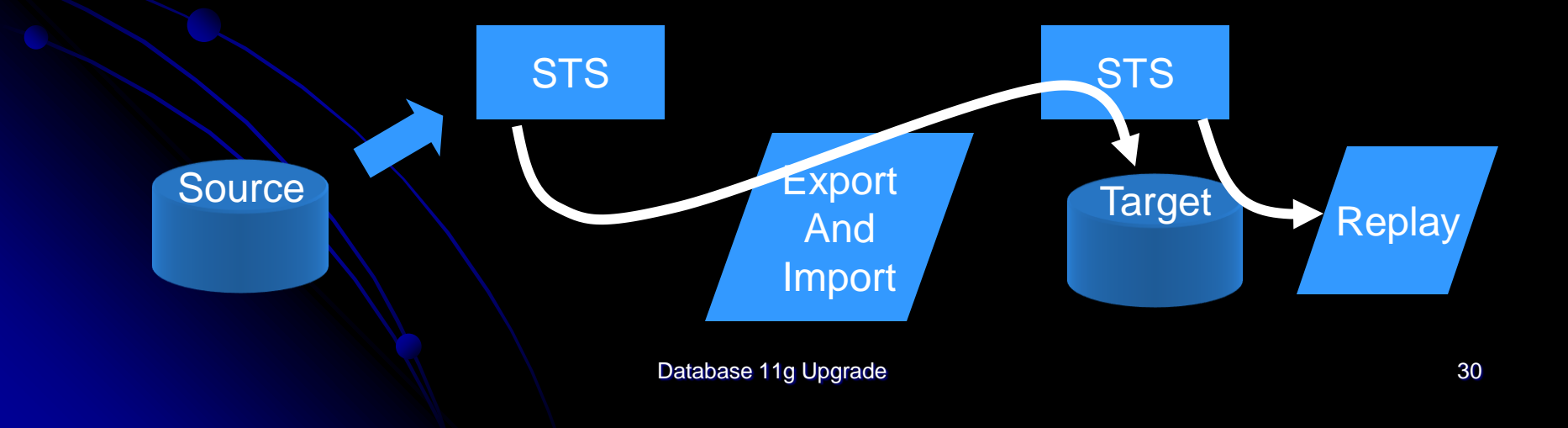

## **Capture from 10g**

- The following captures the SQL Statements into a SQL Tuning Set (STS) in 10g.
- BEGIN dbms\_sqltune.capture\_cursor\_cache\_sqlset(
	- sqlset\_name  $\Rightarrow$ '10GSTS',
	- time\_limit  $\Rightarrow$  '3600',
	- repeat\_interval=>'300',
	- sqlset\_owner  $\Rightarrow$ 'SYS');
- END;

This incrementally captures the SQL statements every 5 mins for 10 hours.

• You can export this STS and import into 11g.

#### **SPA Tasks**

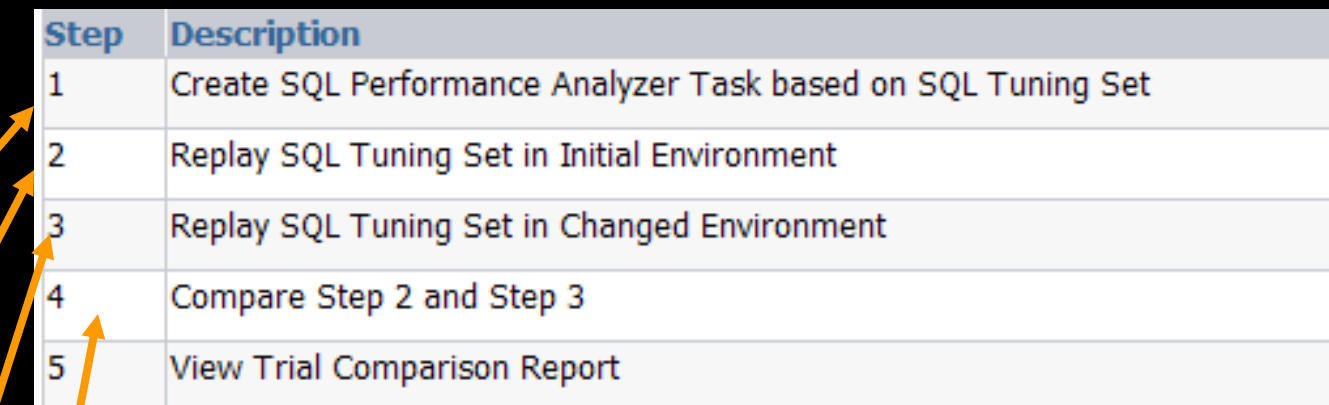

- Create an SPA Task on the STS imported
- Replay with Optimizer =  $10.2.0.4$
- Replay with Optimizer  $= 11.1.0.7$
- Compare and make adjustments
- Repeat 2 through 4 as needed
- http://www.oracle.com/technology/oramag/oracle/08 mar/o28sqlperf.html

## **SPA Optimizer Change**

#### Create an SPA Task on the STS imported

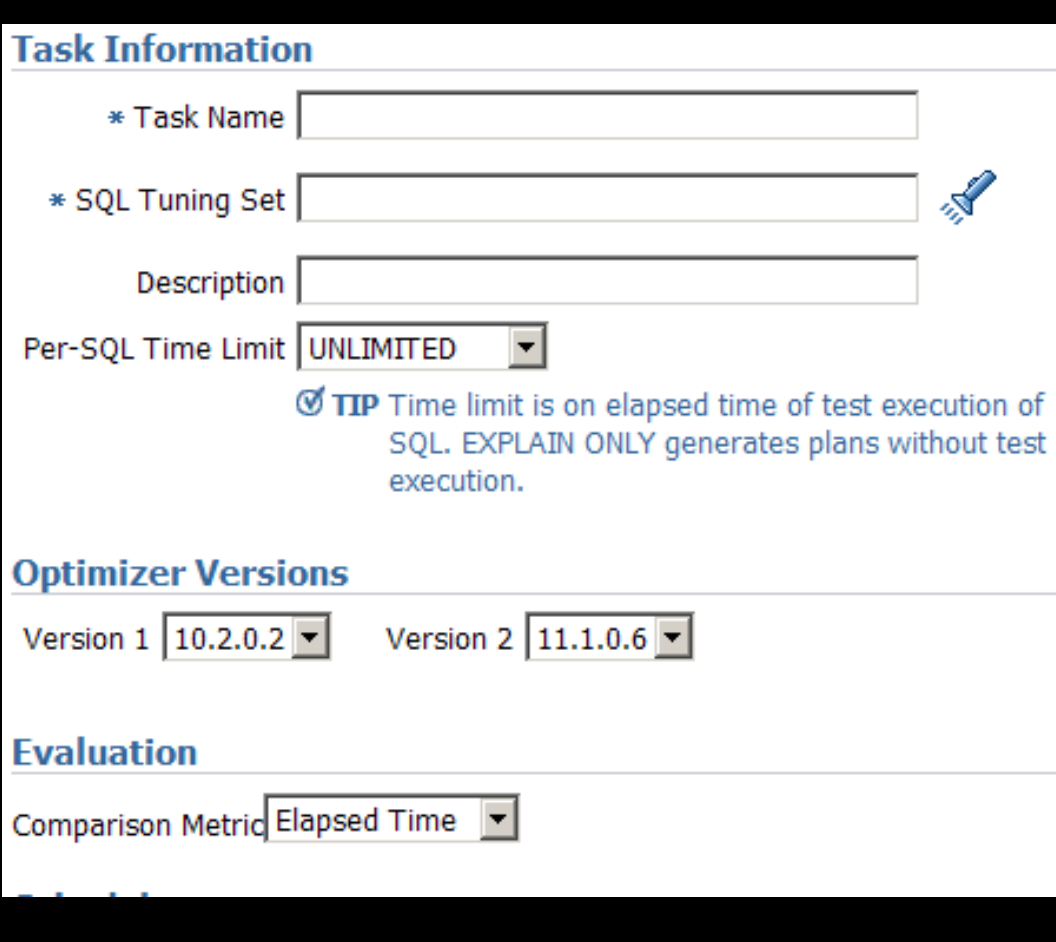

#### **Compare**

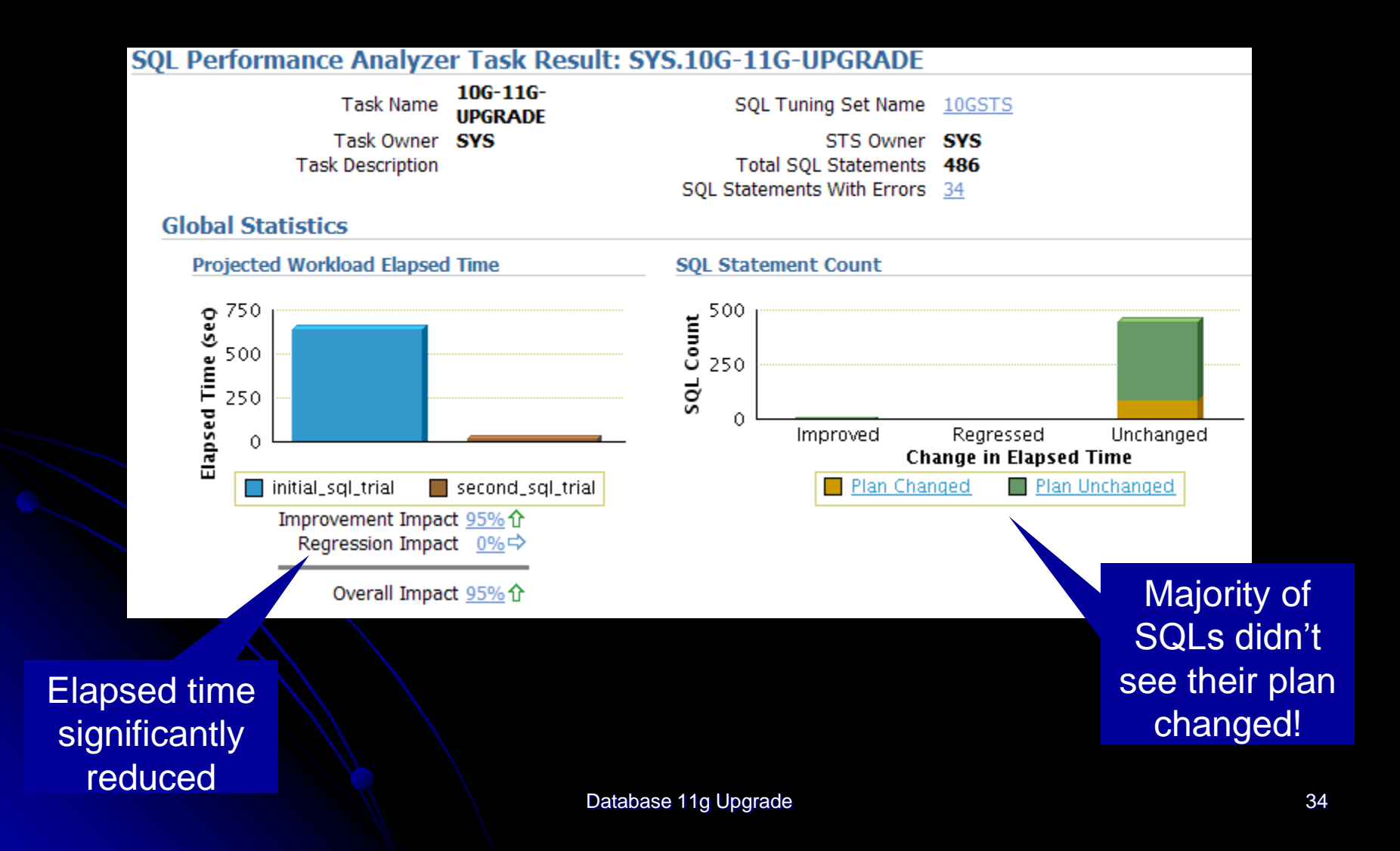

#### **Compare …**

#### Shows the SQL\_IDs, we can find from v\$sql

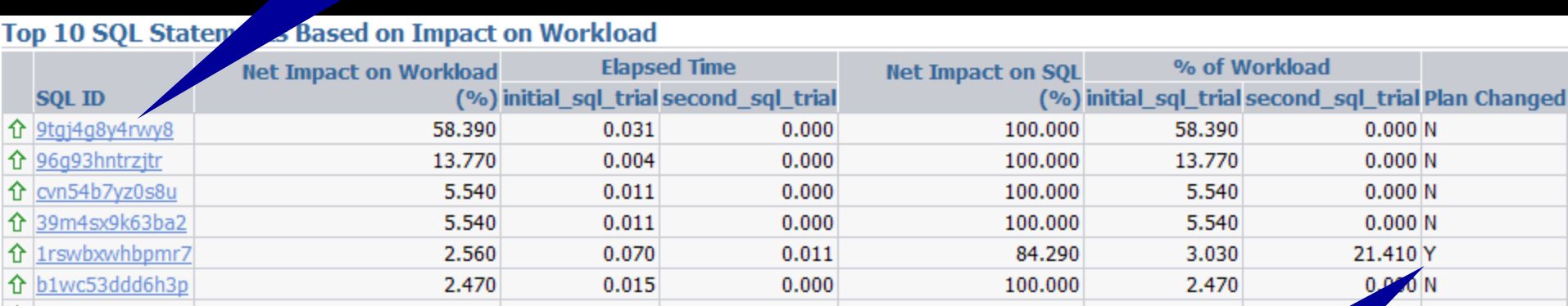

#### Plan changed for this SQL, Using SQL\_ID, check from v\$sql

#### Clicking on the SQL\_ID you can see the various stats on the SQL

#### You can call upon SQL Tuning Advisor to suggest possible tuning options on this SQL

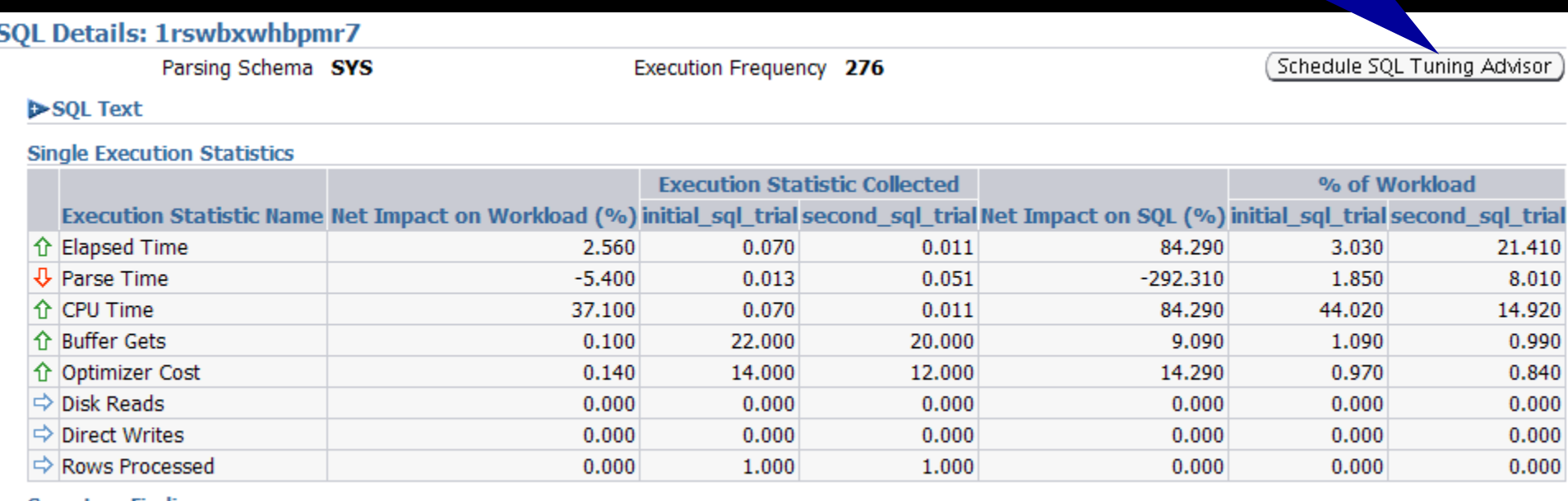

#### **Symptom Findings**

The structure of the SQL execution plan has changed.

The report continues with the plans before and after the upgrade, so you can compare them

Database 11g Upgrade 36

## **SQL Plan Management**

- What happens when the plan is actually worse?
- Perhaps the plan is better when a different optimizer environment parameter is used?
- In that case, we used SQL Plan Management to let the optimizer pick the right plan from the pool of plans

## **SPM**

- Analogous to Stored Outlines
- But unlike outlines, baselines:
	- Calculate the plan anyway; but don't use it.
	- The DBA must check and mark a plan good by "accepting" it – a process called "evolving"
	- Have multiple plans in the baseline and choose the best
- So it is the best of both worlds

## **Strategy with SPM**

- $\bullet$  If a plan is "fixed", that is used, regardless of the presence of other plans
- Capture all the plans from 10g to an SQL Tuning Set
- Load them to 11g after upgrade
- Mark all of them as fixed
	- So, the plans will be the same as 10g
- Turn on capture baselines; the new plans will be stored in the baselines
- Evolve them to see if any plan is better
- OTN Article explains it all: http://www.oracle.com/technology/oramag/oracle/09 mar/o29spm.html

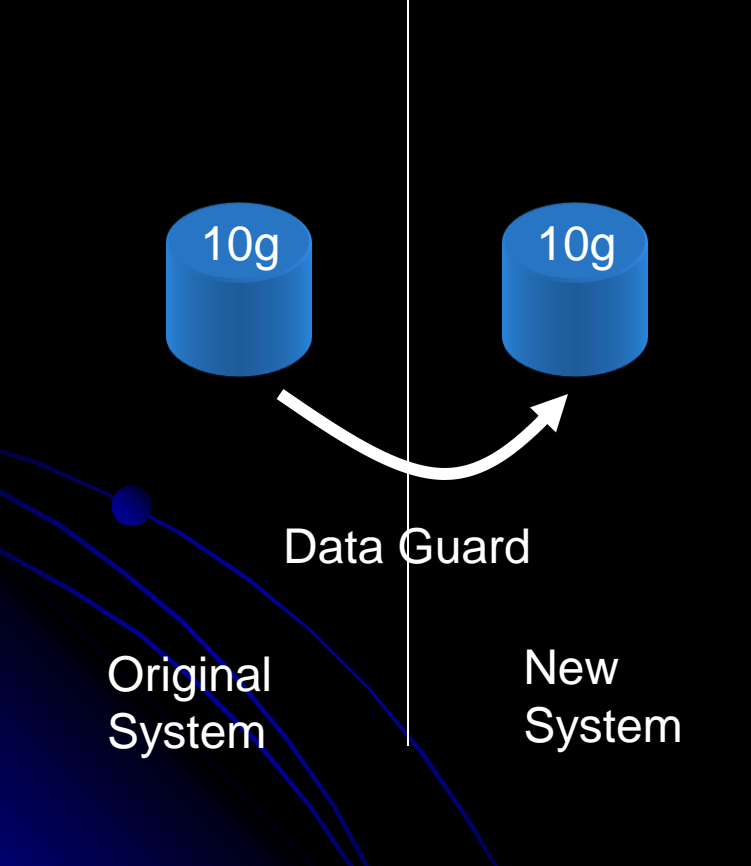

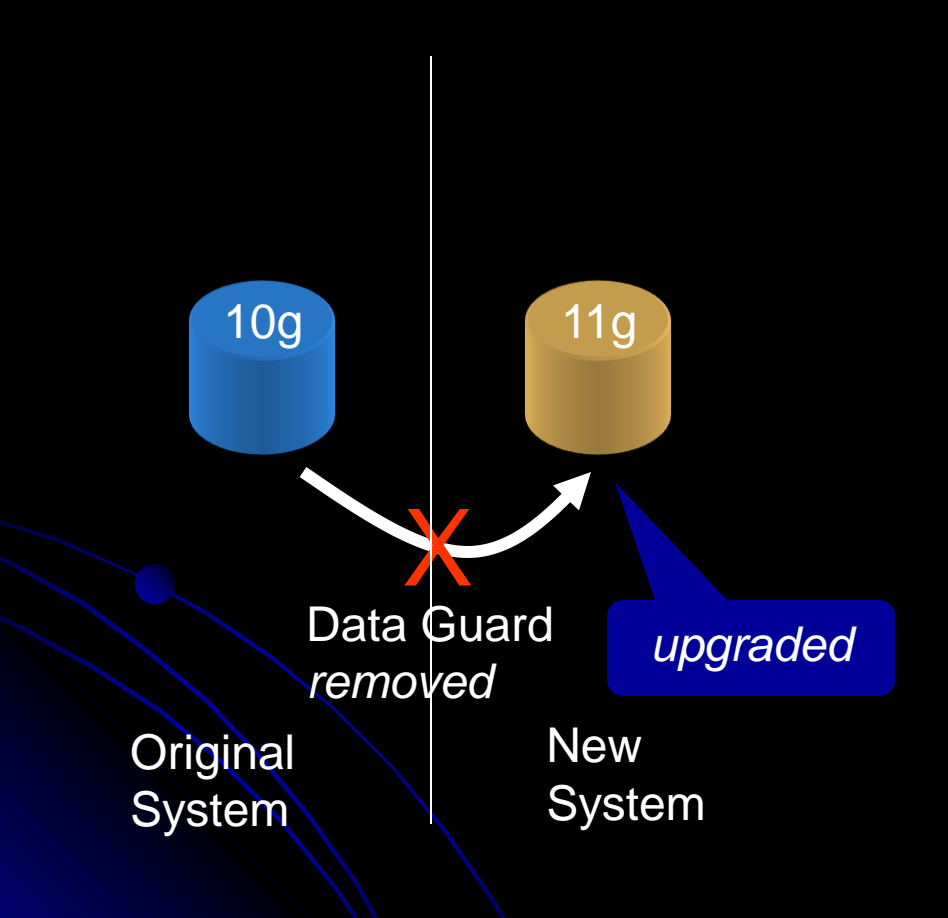

- 1. Start the DB Workload Capture Process
- 2. Simultaneously break Data Guard
- 3. Convert the Standby to snapshot standby
- 4. Upgrade the standby to 11g

# **Converting 10gR2 Standby to RW**

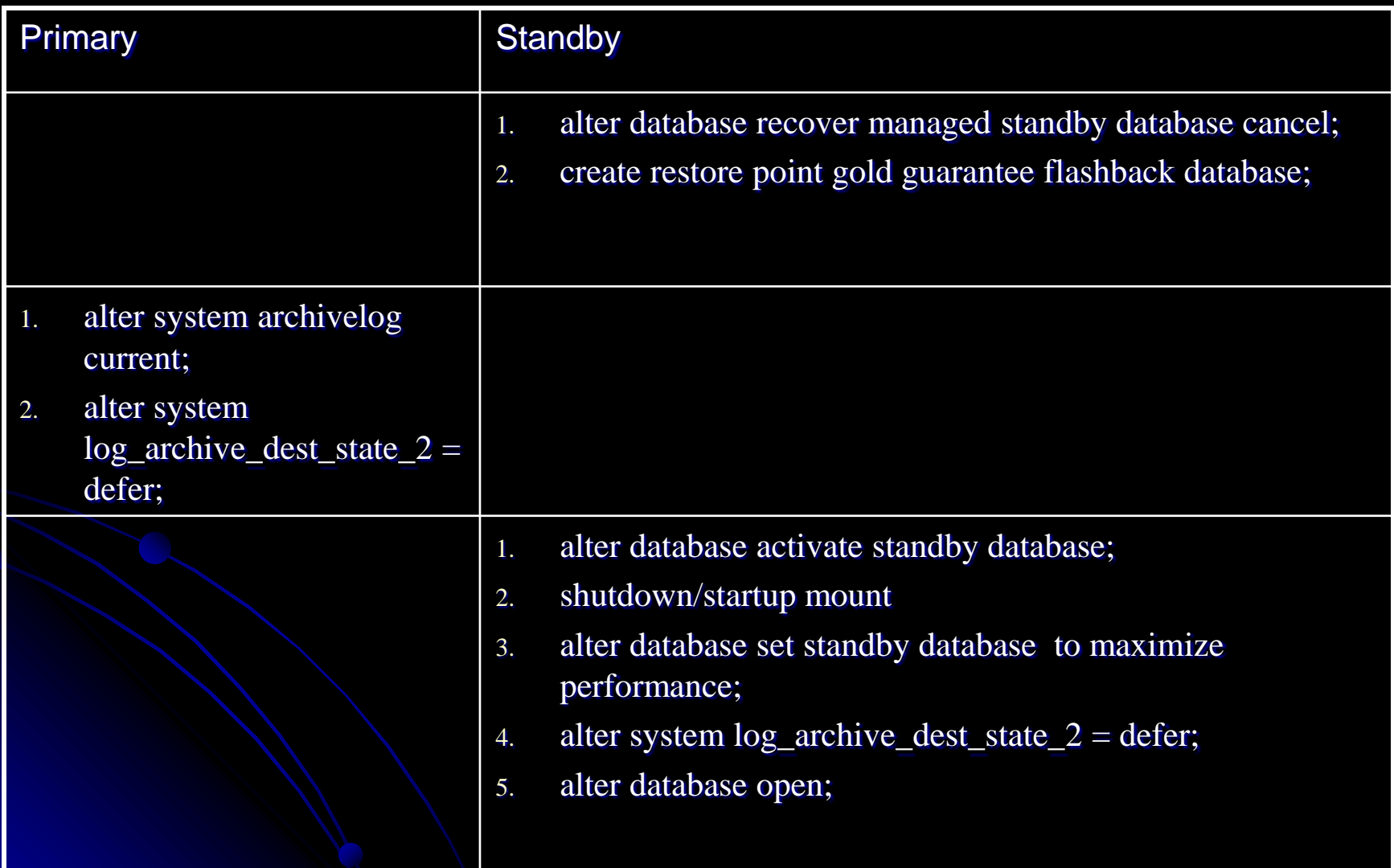

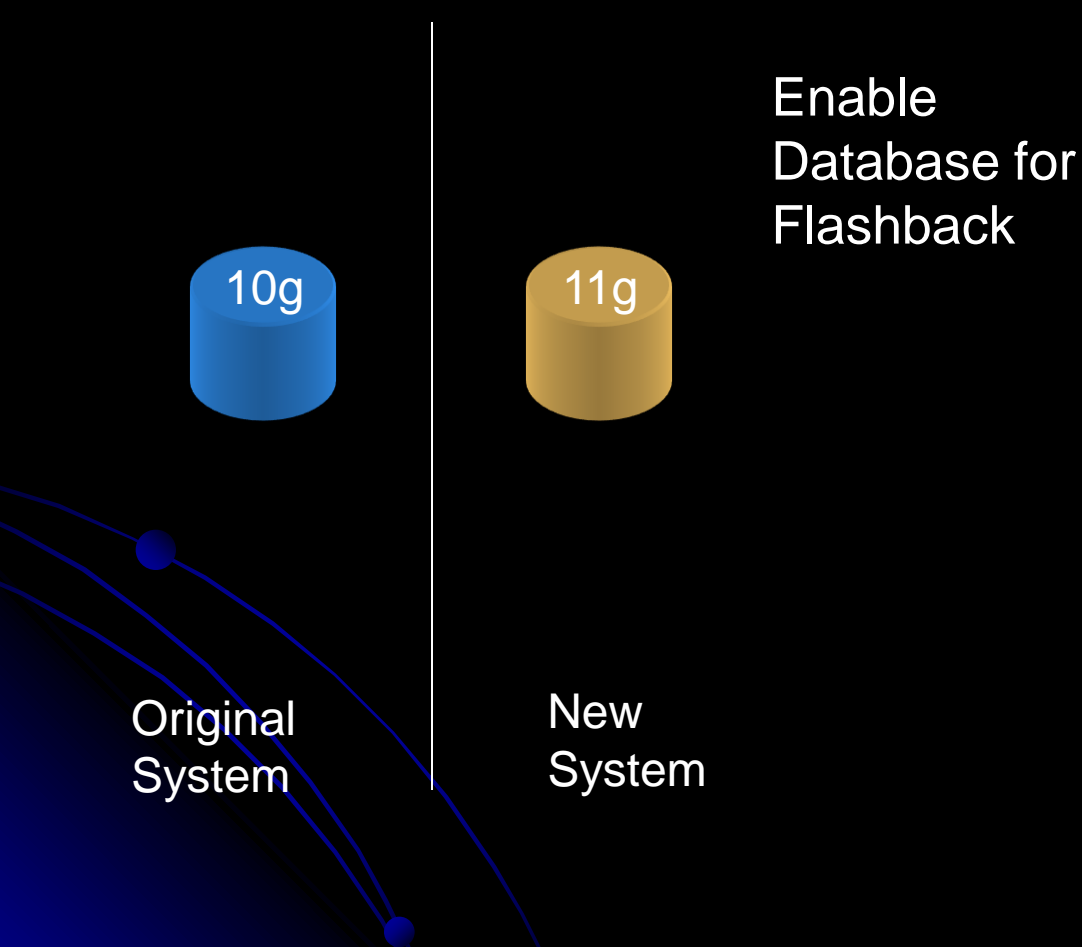

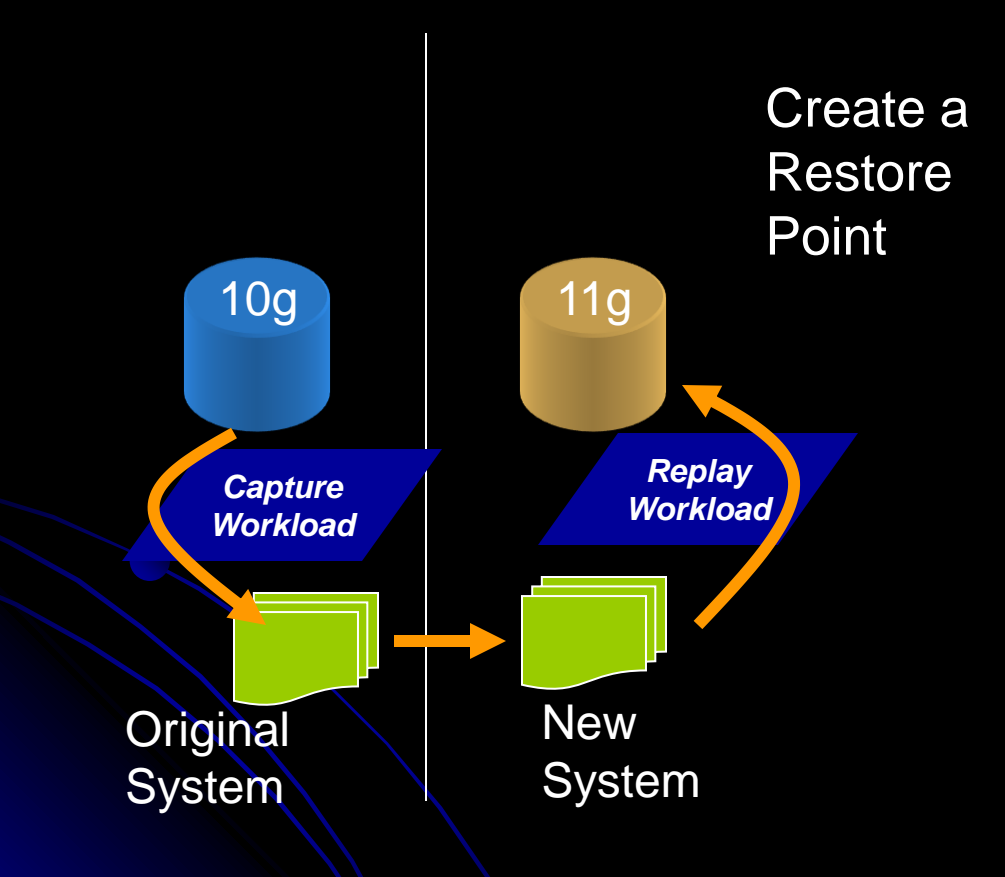

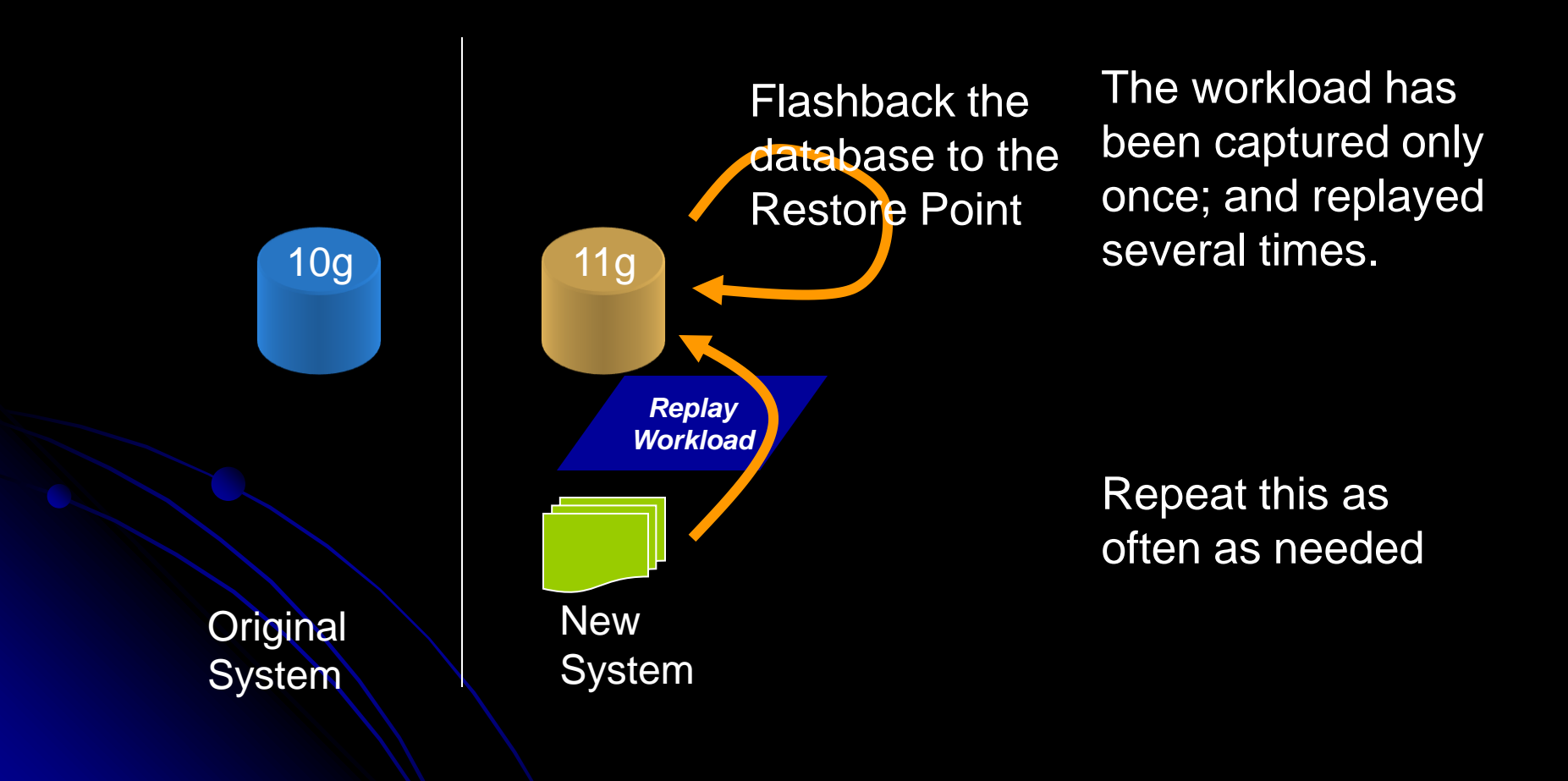

# **Actual Upgrade**

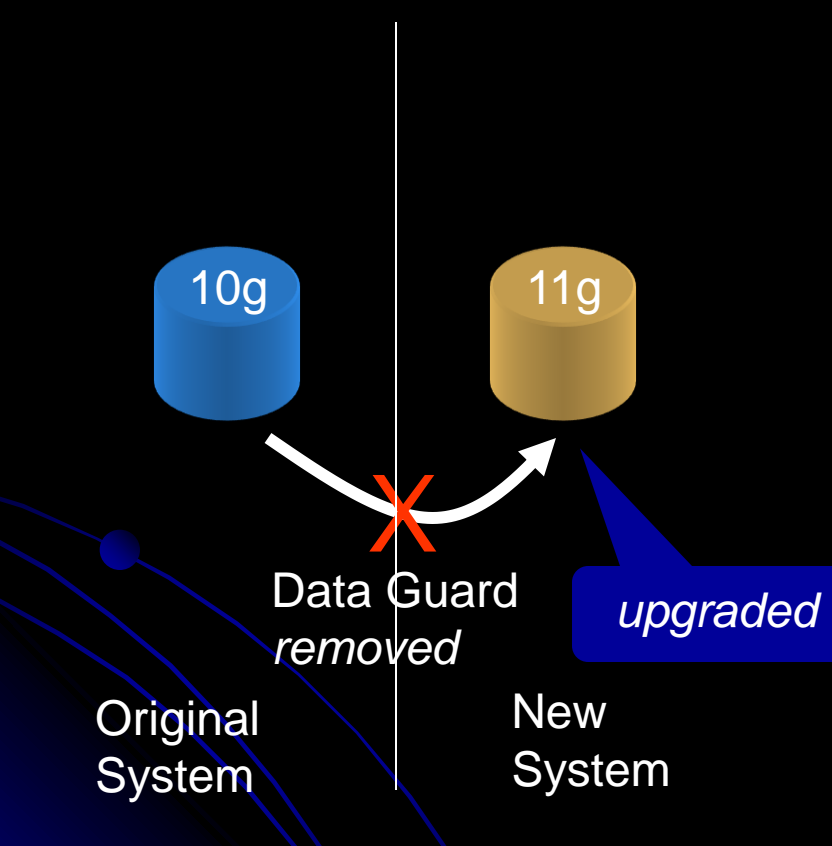

- 1. 10g  $\rightarrow$  10g Standby
- 2. Stop Data Guard
- 3. Upgrade the standby to 11g
- 4. This becomes the new production
- 5. The old prod is still available as of that point in time

#### **Post Upgrade Tweaking**

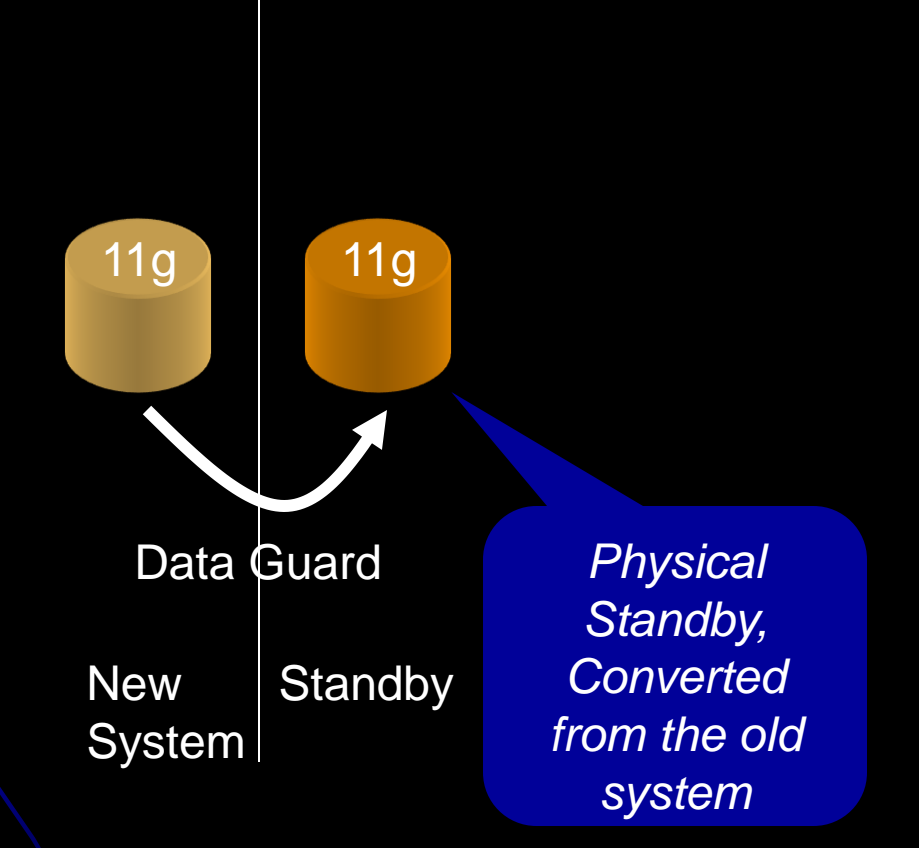

## **Post Upgrade Tweaking**

- 1. What should the value of cursor\_space\_for\_time should be?
- 2. What will be the effect of the I/O constraining Resource Manager?
- 3. What will be effect of the Patch Update?

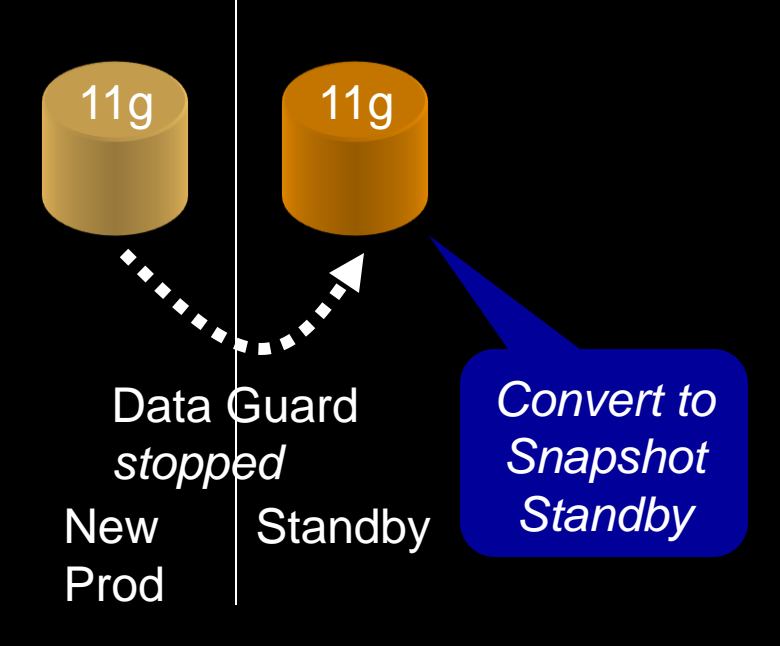

## **Post Upgrade Tweaking**

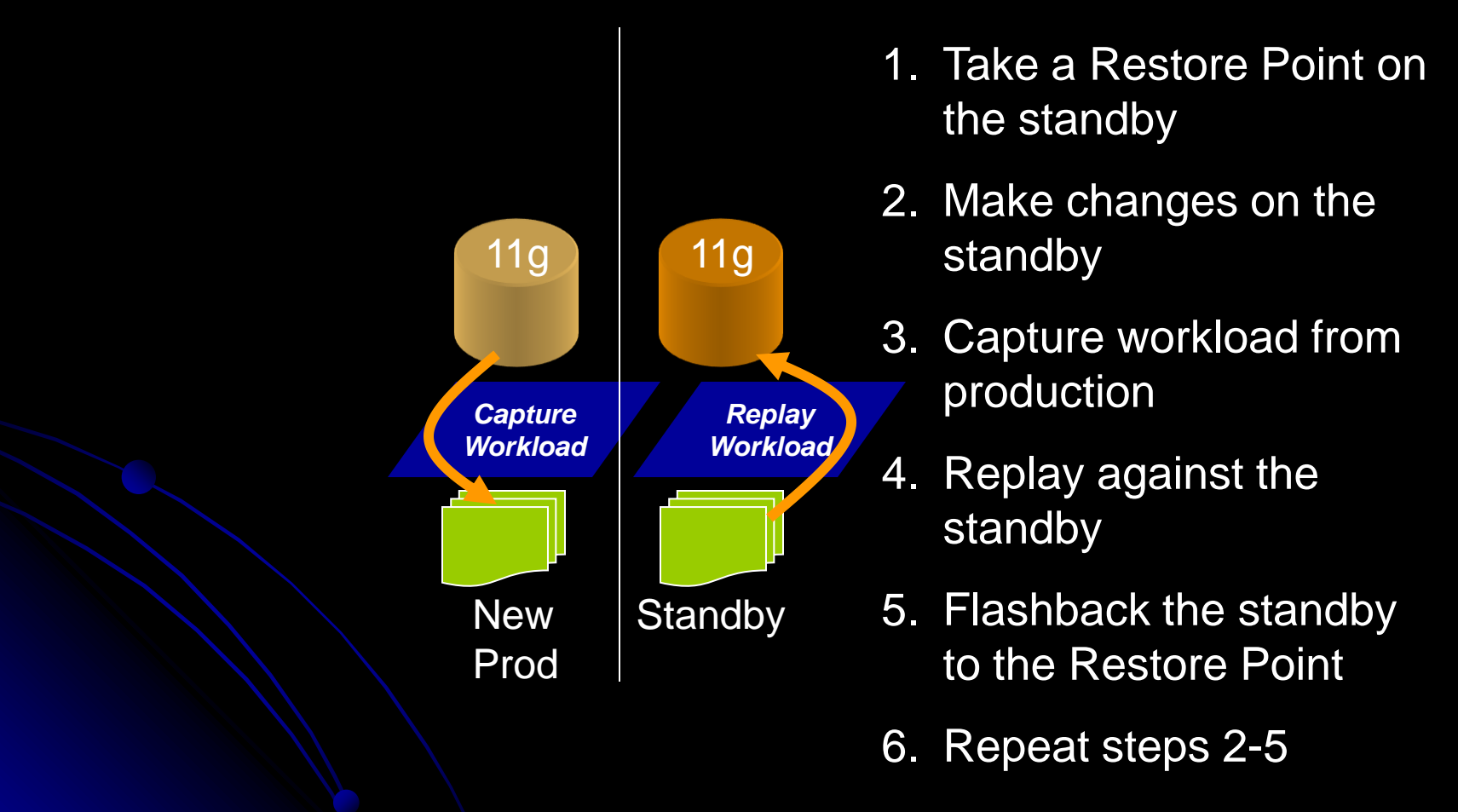

## **Convert to Active Data Guard**

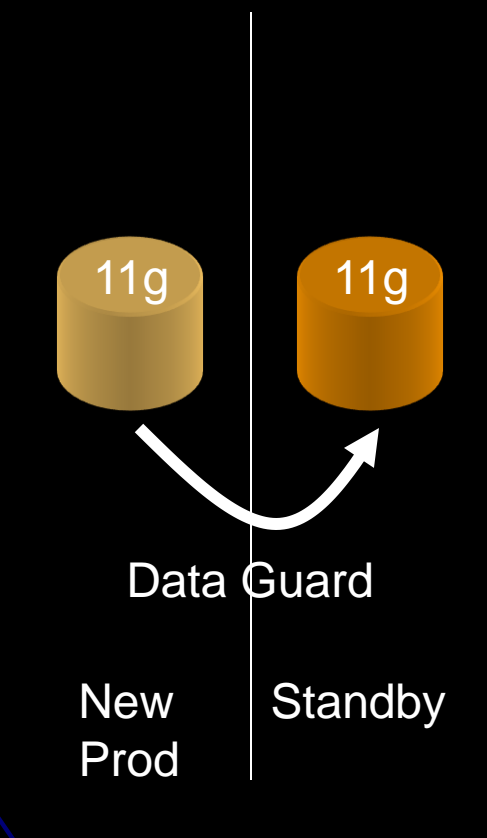

- 1. Convert the standby back to normal from snapshot
- 2. Stop Managed Recovery Process
- 3. Open the standby in Read Only mode
- 4. Restart the MRP
- 5. Pure Read Only queries can be directed at the **Standby**

## **Maintaining 2 Versions**

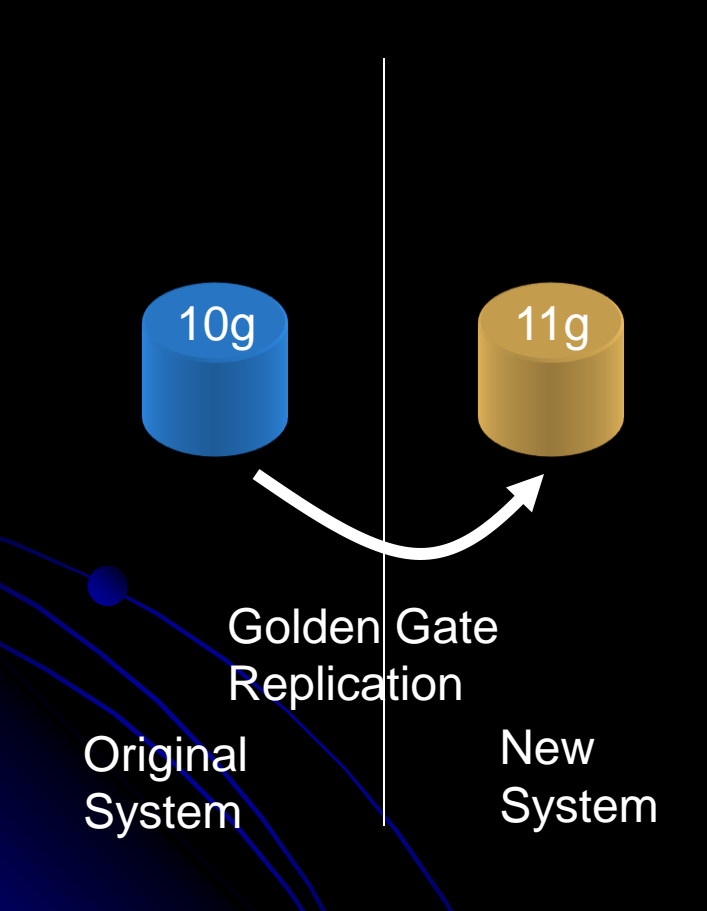

- 1. 10g  $\rightarrow$  10g Standby
- 2. Break Data Guard
- 3. Upgrade the standby to 11g
- 4. This becomes the preproduction
- 5. Set up Golden Gate replication (or Streams) to apply SQLs to the 11g DB from 10g

## **Cutover**

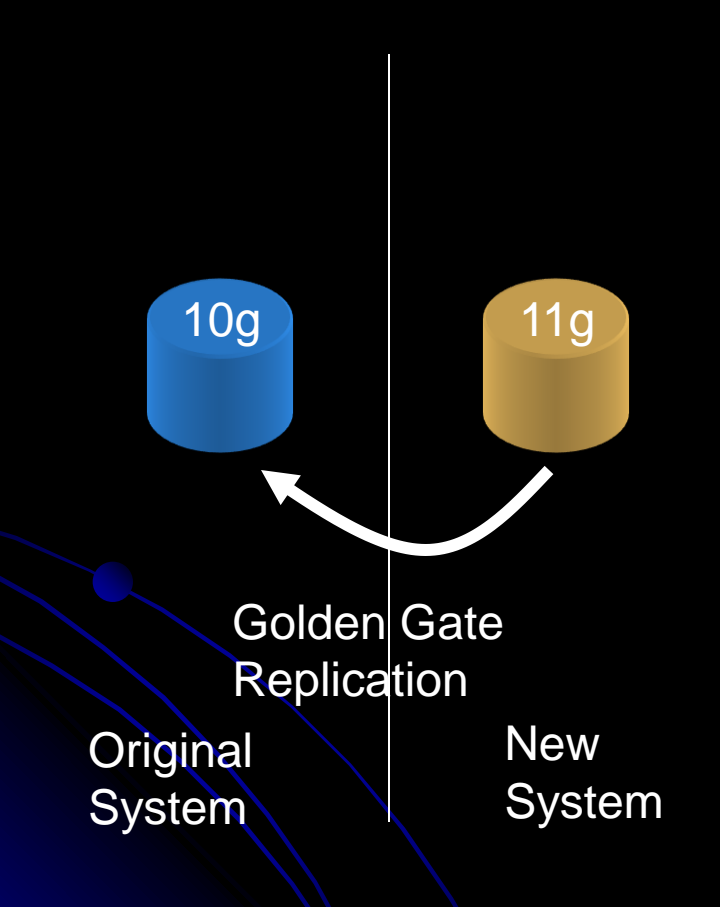

- 1. Stop the apply
- 2. Redirect clients to the new DB
- 3. Reverse the replication direction.

## **Tools Used**

- **Database Replay**
- SQL Performance Analyzer
- **SQL Tuning Advisor**
- **Snapshot Standby**
- Active Data Guard
- **Golden Gate**

## **Conclusion**

- Upgrade is just going to happen, you can't prevent it
- This is the best you can do to mitigate the risks, by replaying the activities as faithfully as you can
- **Oracle's Real Application Testing Suite allows you** exactly that – faithfully replaying the activities
- Using Standby database you can minimize the risk of failure during upgrade.
- Snapshot Standby allows you to tweak the parameters and sets the stage for future upgrades

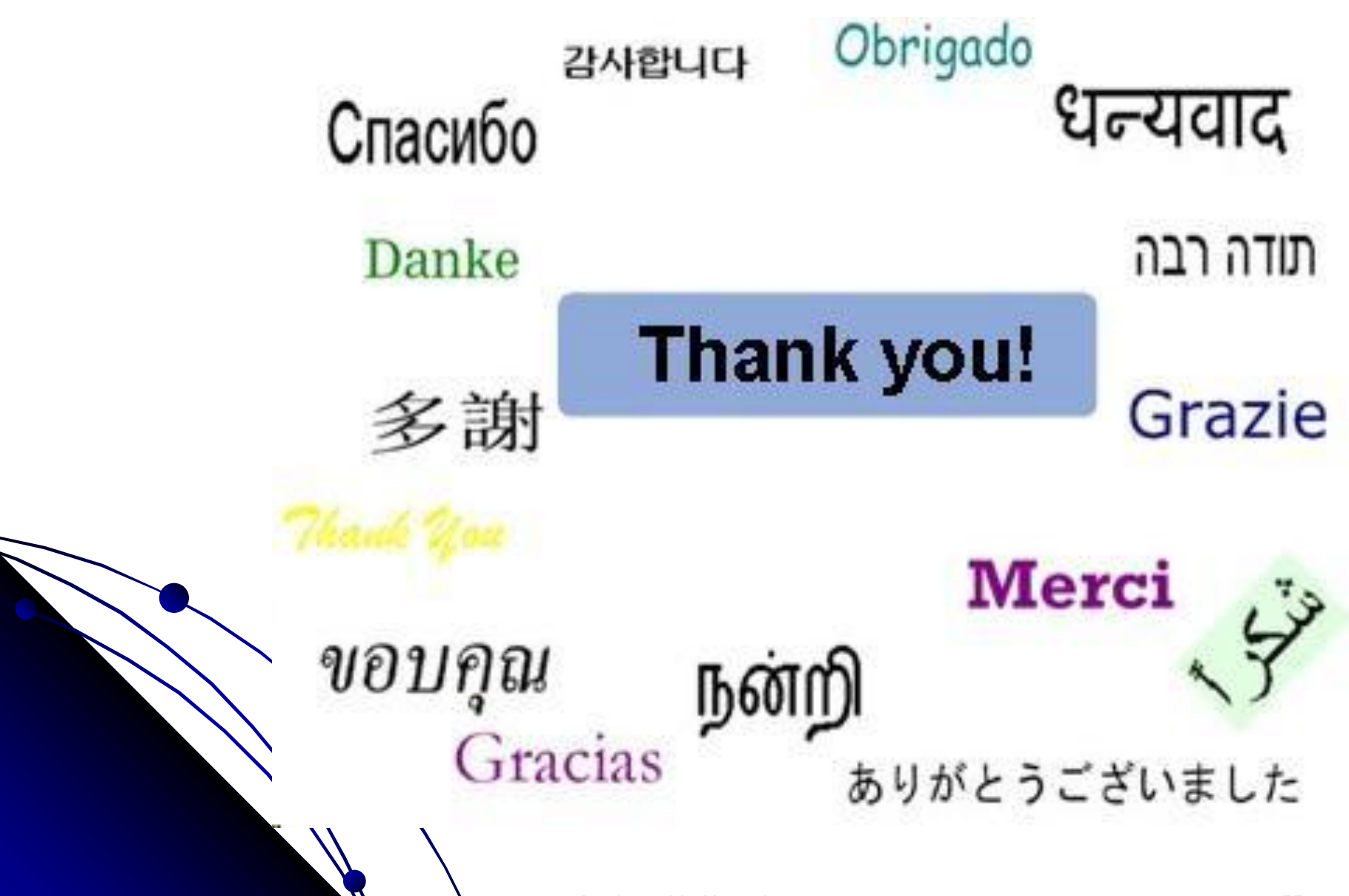

Database 11g Upgrade 55